# **Batch Management AVEVA**

# **Custom Report Update Guide**

**July 2019**

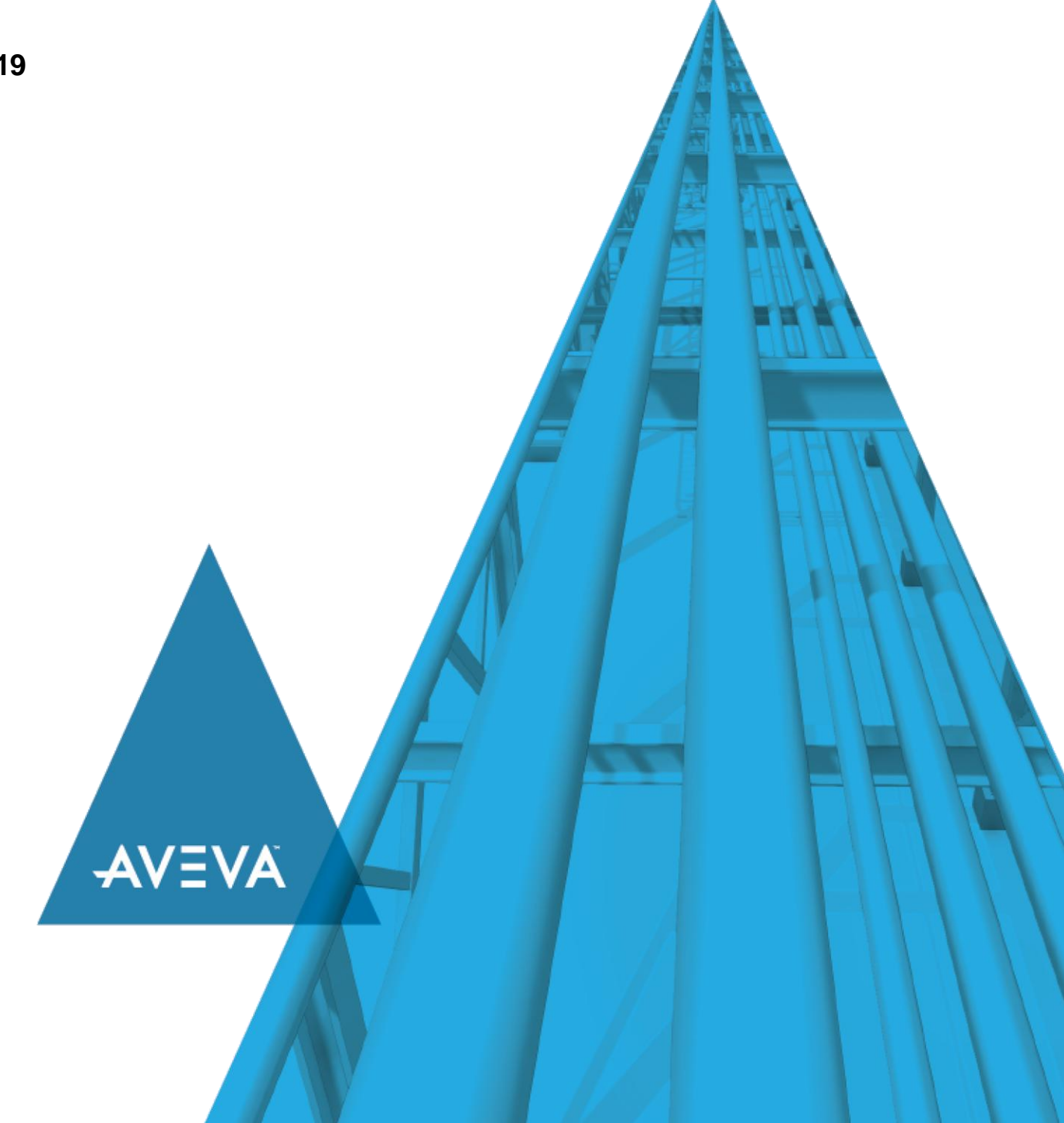

© 2019 AVEVA Group plc and its subsidiaries. All rights reserved.

No part of this documentation shall be reproduced, stored in a retrieval system, or transmitted by any means, electronic, mechanical, photocopying, recording, or otherwise, without the prior written permission of AVEVA. No liability is assumed with respect to the use of the information contained herein.

Although precaution has been taken in the preparation of this documentation, AVEVA assumes no responsibility for errors or omissions. The information in this documentation is subject to change without notice and does not represent a commitment on the part of AVEVA. The software described in this documentation is furnished under a license agreement. This software may be used or copied only in accordance with the terms of such license agreement.

ArchestrA, Aquis, Avantis, Citect, DYNSIM, eDNA, EYESIM, InBatch, InduSoft, InStep, IntelaTrac, InTouch, OASyS, PIPEPHASE, PRiSM, PRO/II, PROVISION, ROMeo, SIM4ME, SimCentral, SimSci, Skelta, SmartGlance, Spiral Software, Termis, WindowMaker, WindowViewer, and Wonderware are trademarks of AVEVA and/or its subsidiaries. An extensive listing of AVEVA trademarks can be found at: https://sw.aveva.com/legal. All other brands may be trademarks of their respective owners.

Publication date: Wednesday, July 17, 2019

#### **Contact Information**

AVEVA Group plc High Cross Madingley Road **Cambridge** CB3 0HB. UK

https://sw.aveva.com/

For information on how to contact sales, customer training, and technical support, see https://sw.aveva.com/contact.

# **Contents**

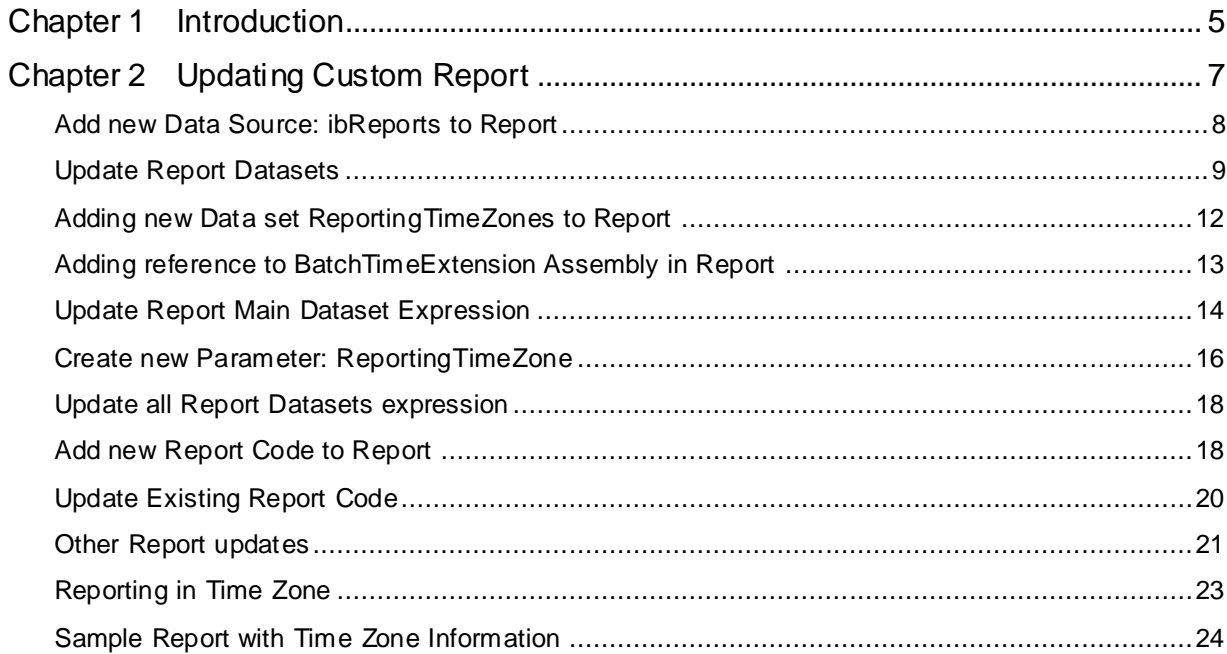

# **CHAPTER 1**

# **Introduction**

This guide provides information to assist you with the update of Batch Management Custom Reports after upgrading to Batch Management 2017 Update 1. The changes in this guide are for:

- The removal of Information Server dependencies
- Adding support for reporting in Universal Time (UTC) and in specific time zones.

It is recommended that you take a back up of the custom report before you update your custom report using this guide.

# **CHAPTER 2**

# **Updating Custom Report**

Updating the Custom Report involves the following steps:

- Add new Data Source: ibReports to Report (connection string to BatchHistory database)
- Update Report Datasets to use the new ibReports Data Source; change the Data source from "aaReports" to "ibReports"
	- o Update LayoutColorCodes dataset
	- o Update SystemParameters dataset
	- o Update Report Datasets to use the new ibReports Data Source
- Add new Data set ReportingTimeZones to report
- Add reference to BatchTimeExtension Assembly in Report
- Update Report
	- o Update main dataset expression and dataset field list
	- o Add DateTime UTC column (if applicable)
- Create new Parameter: ReportingTimeZone
	- o Add new Parameter: ReportingTimeZone to report, under the StartDateTime and EndDateTime parameters
	- o Use ReportingTimeZones dataset to get data
- Update all Report Datasets expression
- Add new Report Code to Report
	- o TimeZoneToUtc, UtcToTimeZone, GetTimeZoneDateTime, Get TimeZoneOffset, GetReportDateRange, GetReportDateColumn, GetTimeZoneSuffix, GetServerTimeZoneSuffix, and GetFixedStringFormat
- Update Existing Report Code
	- o Create ValidValues Dataset
- Other Report updates
	- o Update Report WhereClause to use new GetReportDateRange Function
	- o Remove Deprecated WIS Report Items
		- Datasets: LayoutDurationChoices, LayoutTimeZoneInfo, Timezone (If applicable)
		- Parameters: Duration, TimeZoneId (If applicable)

### **In This Chapter**

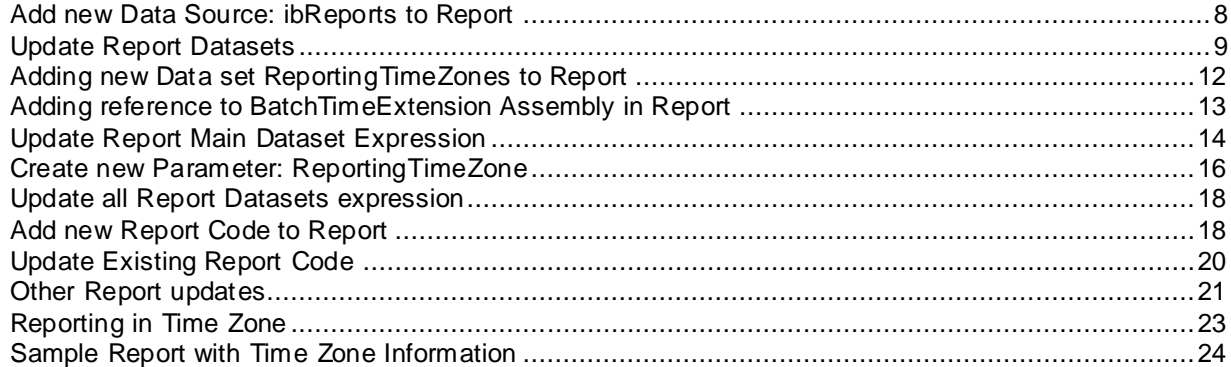

## <span id="page-7-0"></span>**Add new Data Source: ibReports to Report**

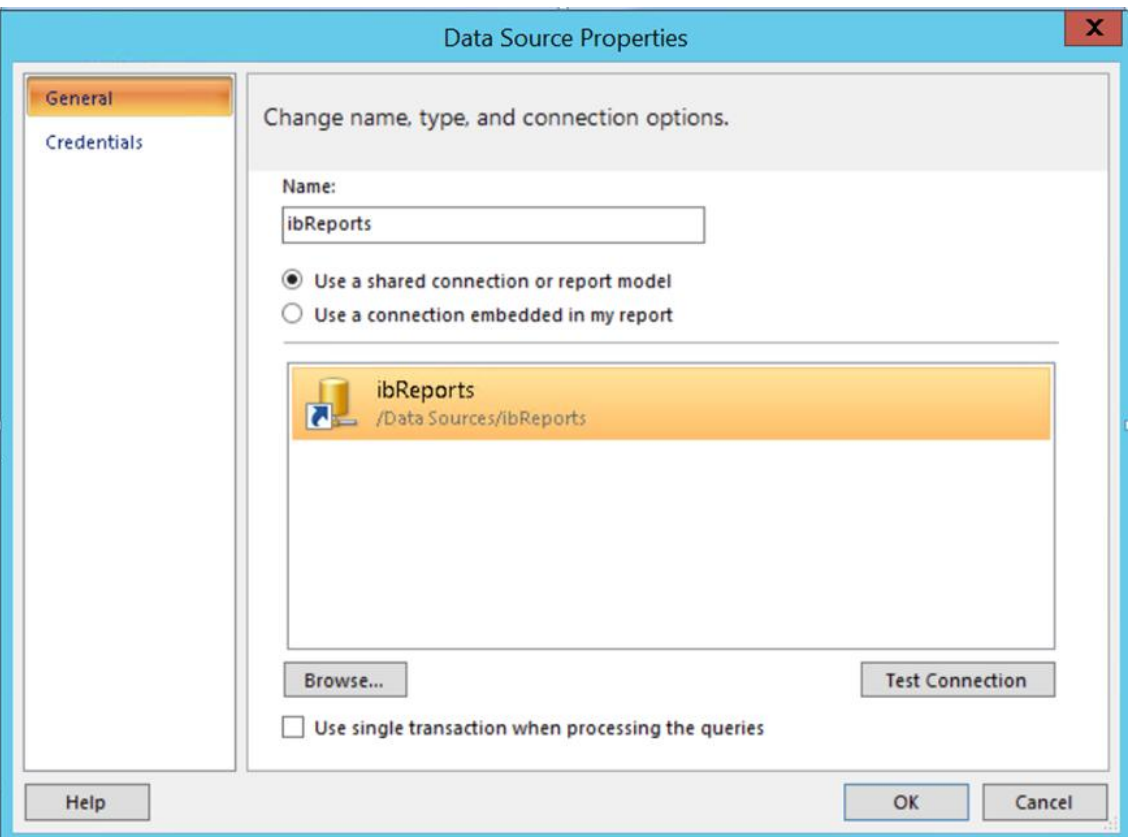

### <span id="page-8-0"></span>**Update Report Datasets**

#### **Update LayoutColorCodes Dataset**

Update LayoutColorCodes dataset to use new Data Source (ibReports) and get values from new database table (ReportLayoutColorCodes).

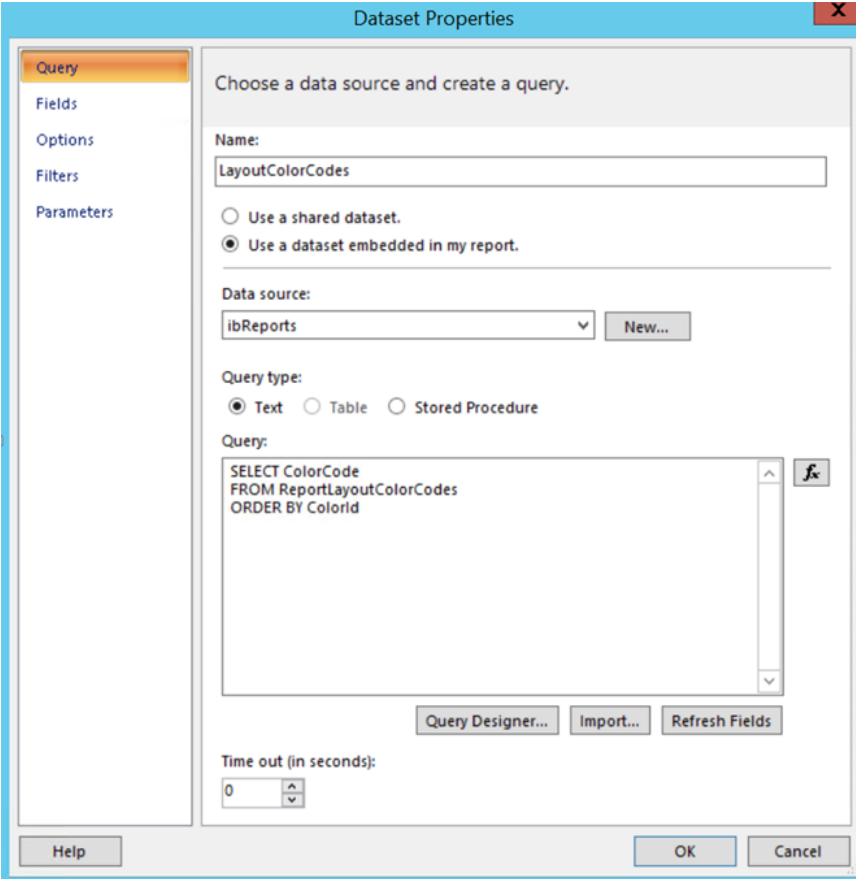

#### **Update SystemParameters Dataset**

Update SystemParameters dataset to use new Data Source (ibReports) and get values from new database table (ReportSystemParameters).

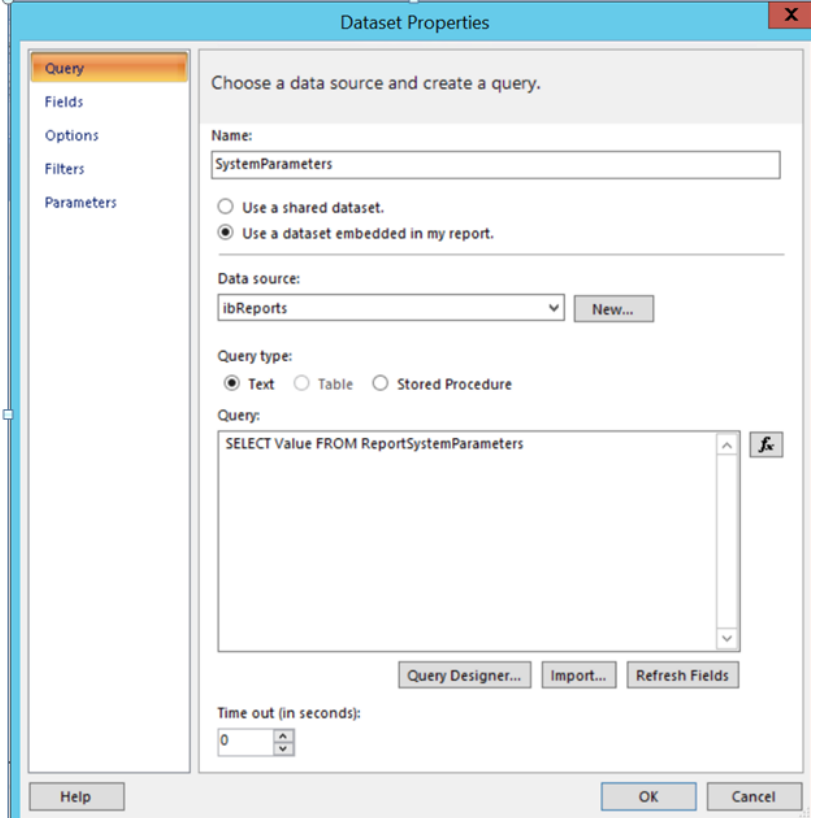

#### **Update Report Datasets to use the new ibReports Data Source**

Update all other Report Datasets to use the new Data Source (ibreports). Change the Data Source from "aaReports" to "ibReports."

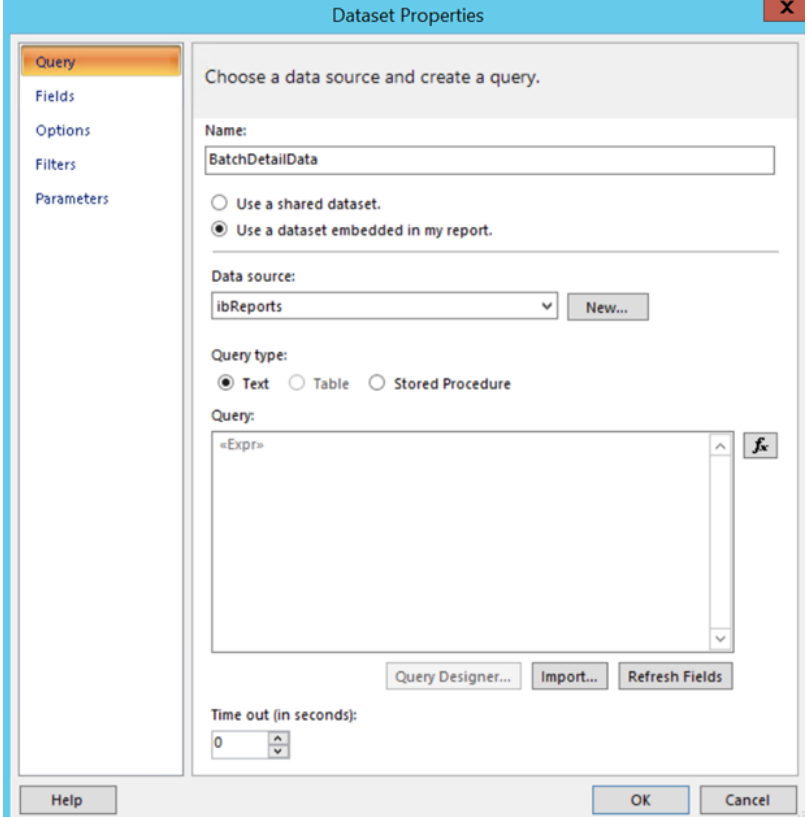

## <span id="page-11-0"></span>**Adding new Data set ReportingTimeZones to Report**

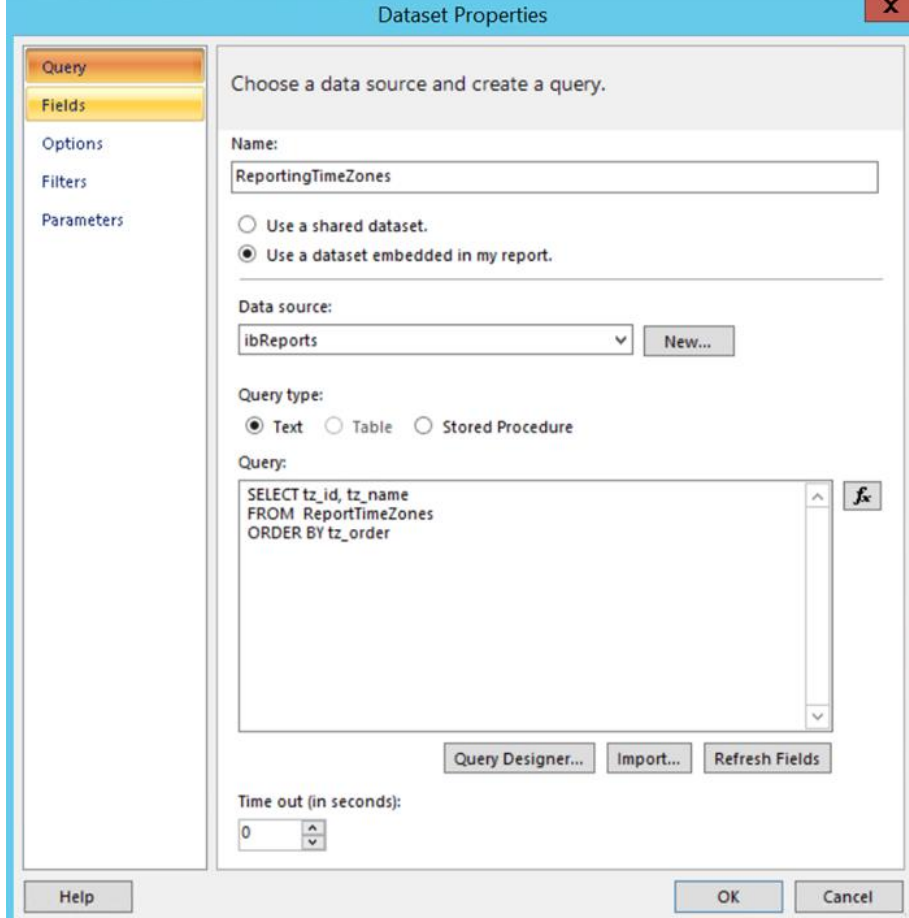

## <span id="page-12-0"></span>**Adding reference to BatchTimeExtension Assembly in Report**

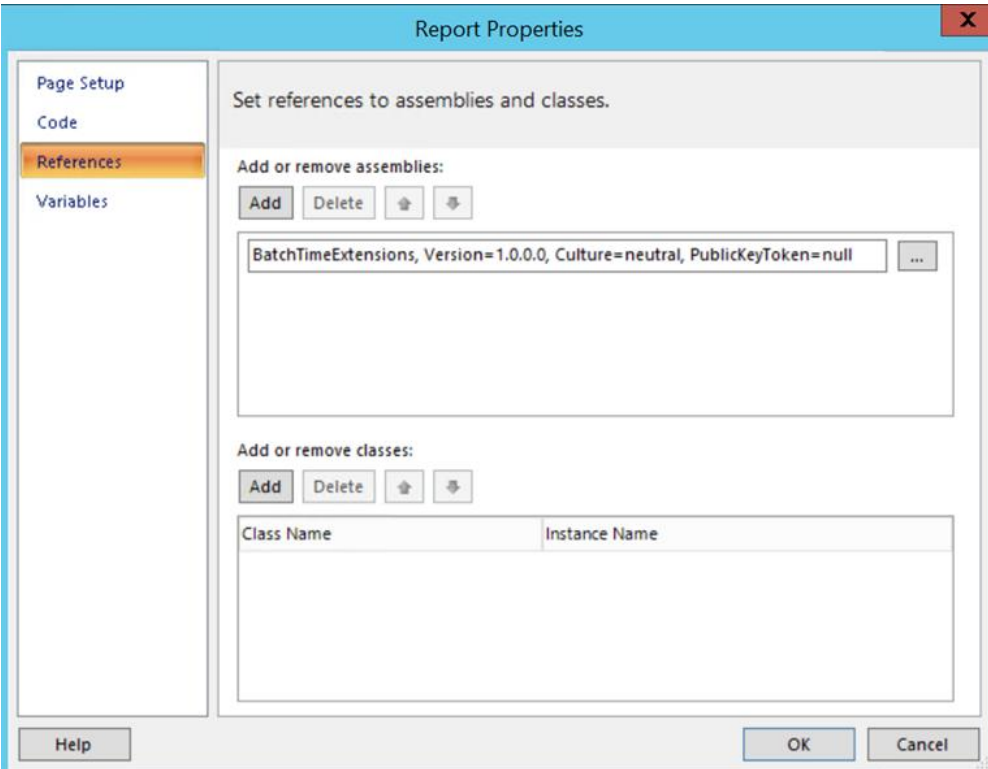

Location for referenced BatchTimeExtension.dll Assembly on the Report(SSRS) Server:

C:\Program Files\Microsoft SQL Server\MSRS12.MSSQLSERVER\Reporting Services\ReportServer\bin

The above path 'MSRS12.MSSQLSERVER' may vary depending on SQL Server version.

### <span id="page-13-0"></span>**Update Report Main Dataset Expression**

### **Update Report Main Dataset Expression**

Update Report Main Dataset Expression (Example BatchDetailData dataset for IBBatchDetail Report).

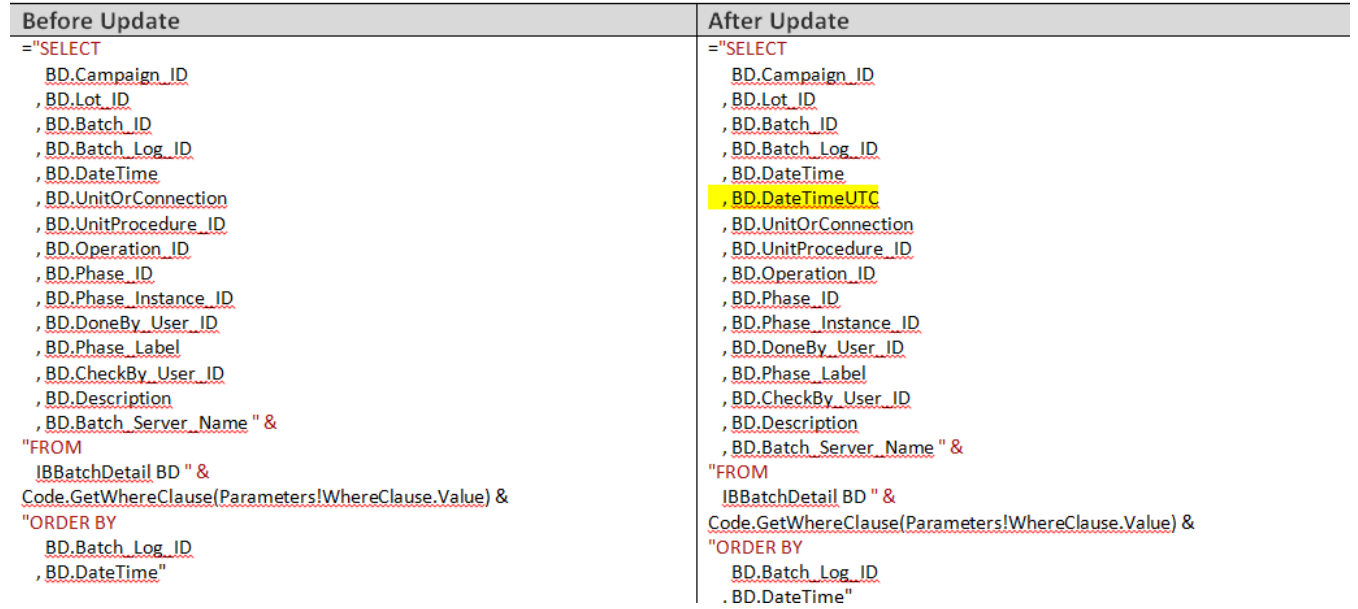

т.

#### **Update Report main dataset field list**

Add UTC DateTime column to report's main dataset field list (Example BatchDetailData Dataset for IBBatchDetail Report below):

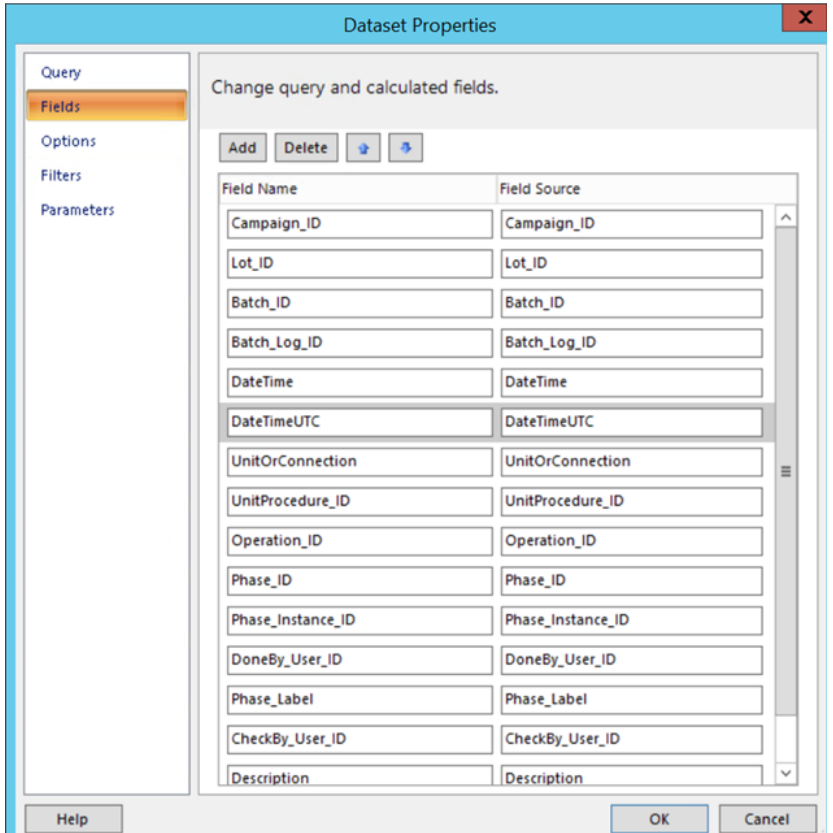

# <span id="page-15-0"></span>**Create new Parameter: ReportingTimeZone**

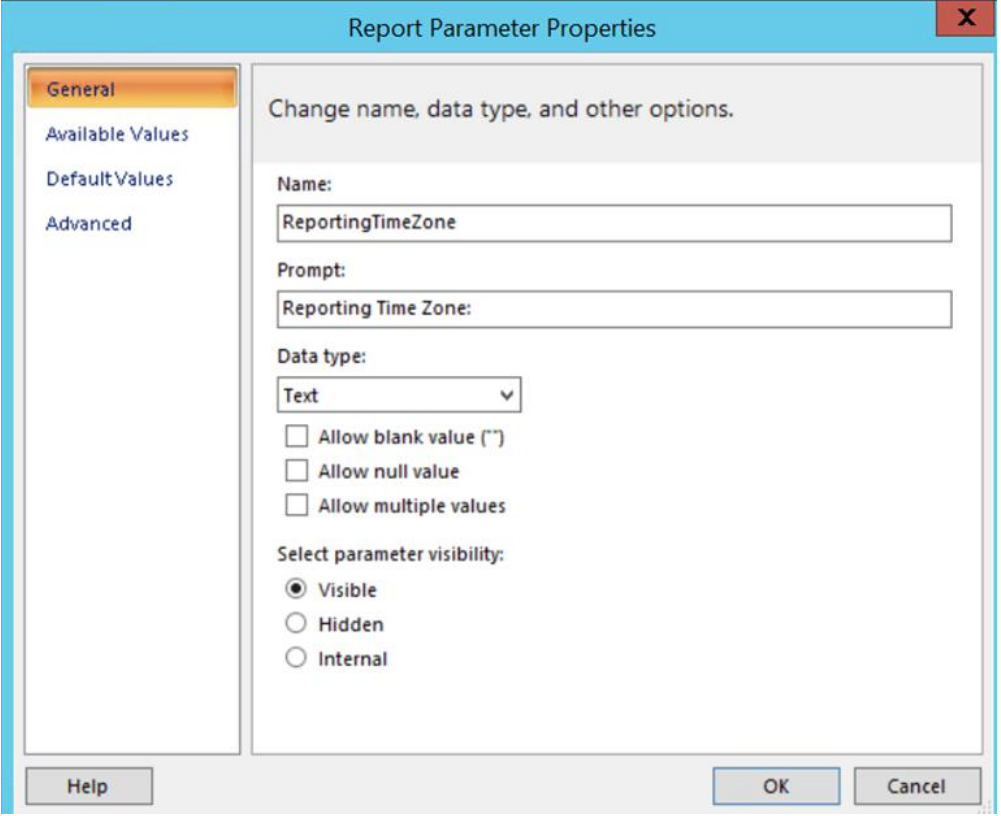

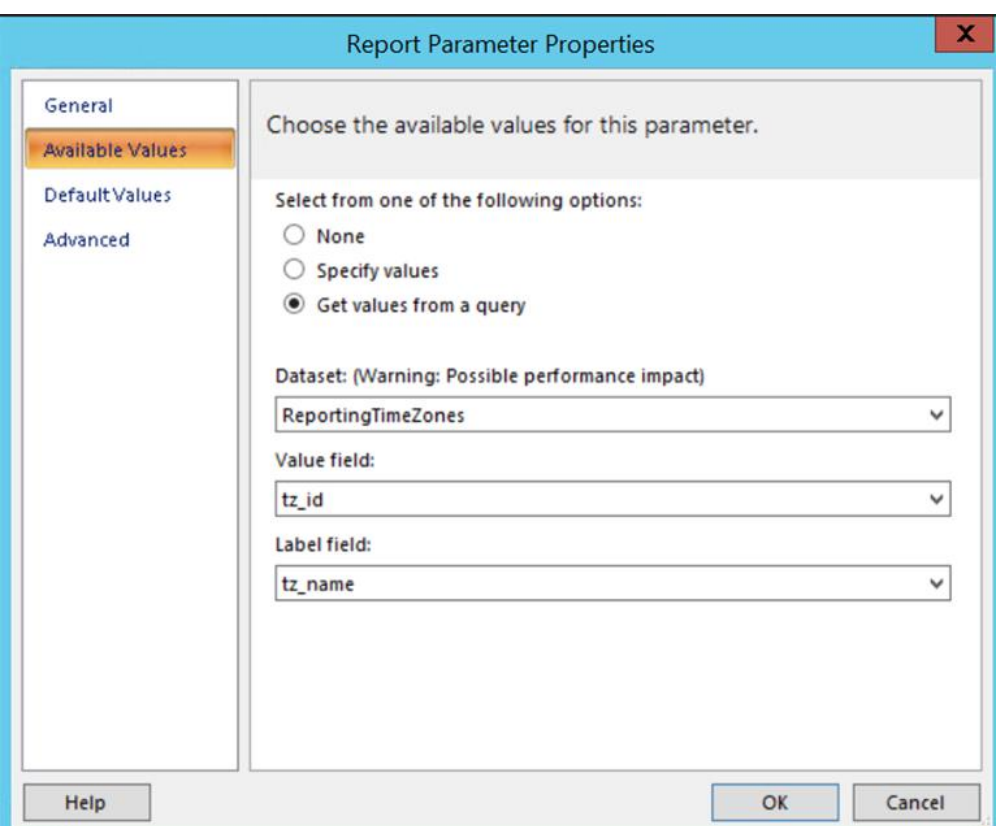

- Use ReportingTimeZones dataset
- Move the ReportingTimeZone parameter up, so that it will list after EndDataTime parameter.

### <span id="page-17-0"></span>**Update all Report Datasets expression**

Update all Report Datasets expression call to Code.CreateValidValuesDataset function.

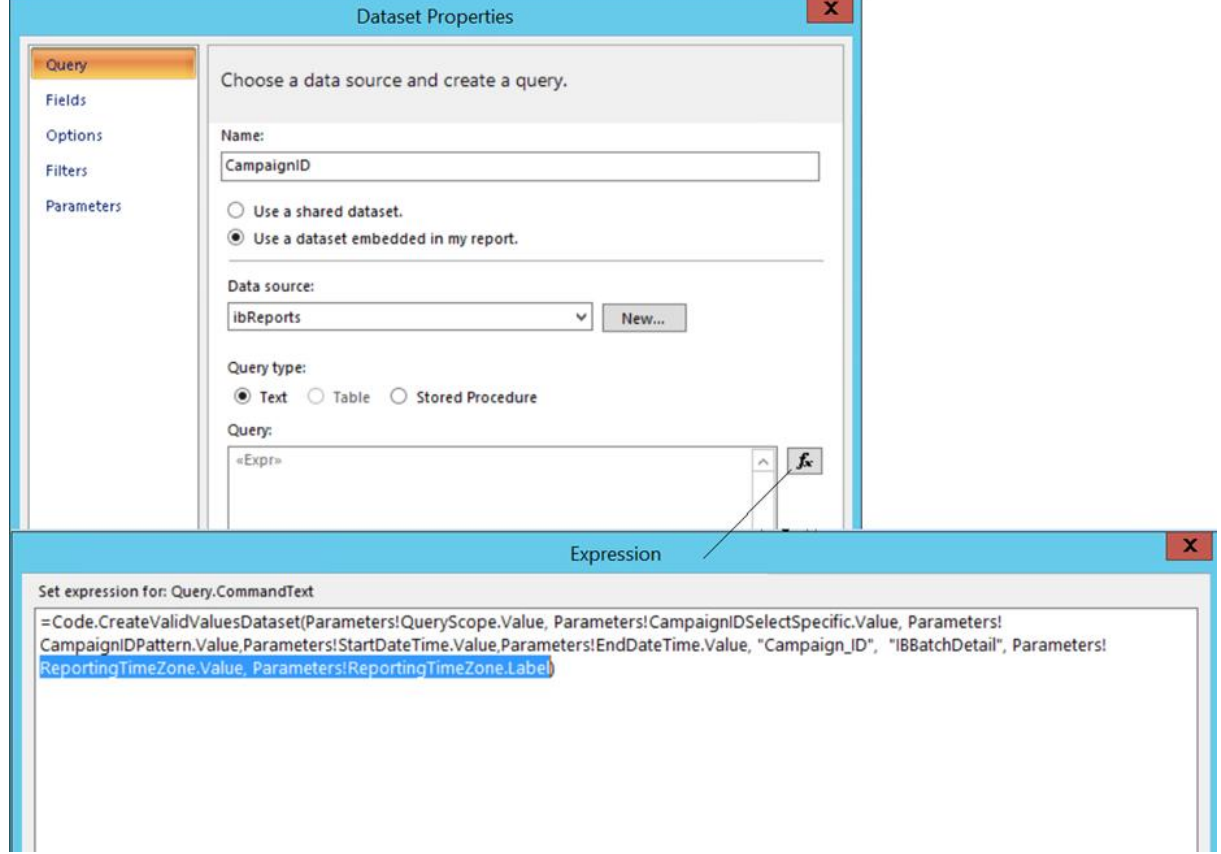

## <span id="page-17-1"></span>**Add new Report Code to Report**

Copy and add the new Report Functions code to the custom Report.

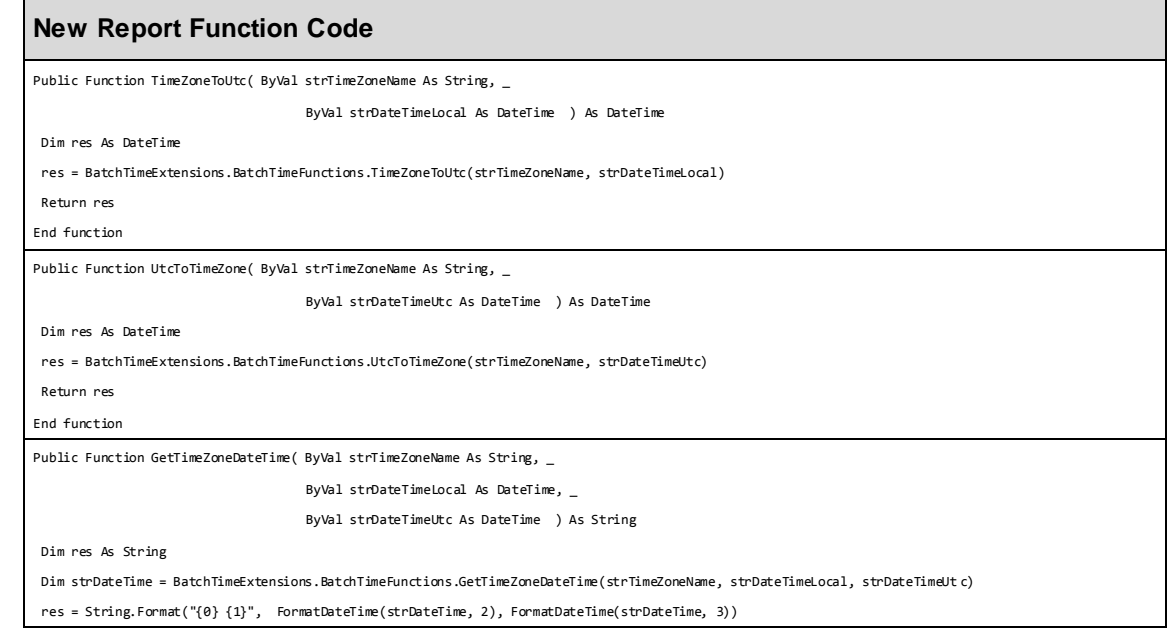

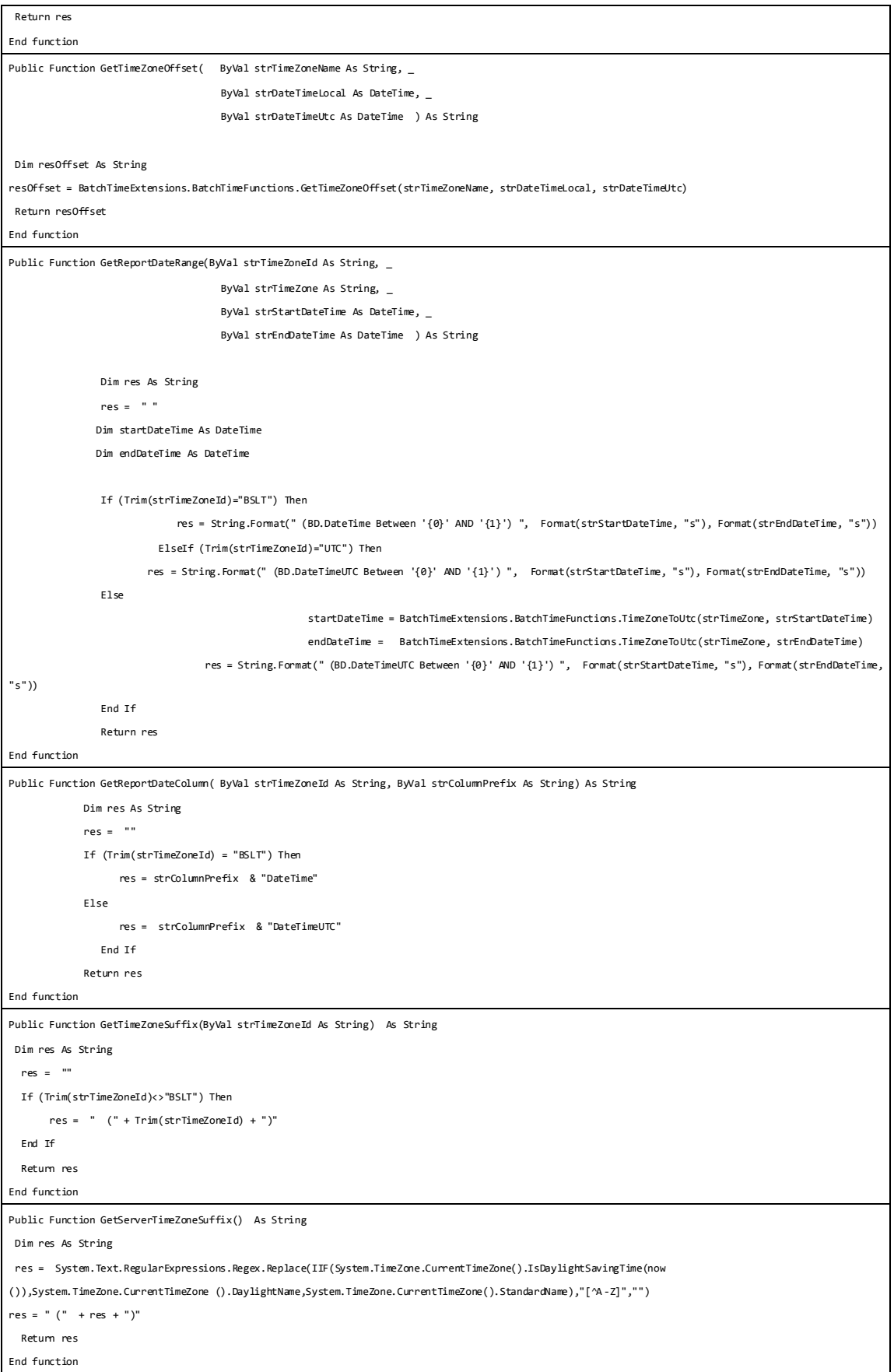

```
Public Function GetFixedStringFormat( ByVal decimalValue As Double ) As String
   Dim resFormatString as String
  resFormatString = BatchTimeExtensions.BatchTimeFunctions.GetFixedStringFormat(decimalValue)
  Return resFormatString
End Function
```
**Note:** This method is used to display Float values in 8 significant digit format in the Float fields of SSRS reports.

### <span id="page-19-0"></span>**Update Existing Report Code**

Copy and replace existing custom report (CreateValidValuesDataset) function with the updated Report Functions code.

```
Updated Report Function Code
Public Function CreateValidValuesDataset(ByVal bQueryScope As Boolean, _
                                           ByVal bSelectSpecific As Boolean, _
                                          ByVal strPattern As String, _
                                     ByVal strStartDateTime As DateTime, _
                                    ByVal strEndDateTime As DateTime, _
                                           ByVal strField As String, _
                                           ByVal strView As String, _ 
                                           ByVal strTimezoneId As String, _
                                          ByVal strTimezone As String ) As String
    strPattern = ConvertPattern(strPattern)
    Dim strQueryLimit As String
    Dim strReportDateColumn As String
    strQueryLimit = ""
    strReportDateColumn = GetReportDateColumn(strTimezoneId, "")
    Dim res As String
   res = "" If (bQueryScope = False) Then
    If (bSelectSpecific = False And strPattern = "") Then
        res = String.Format("SELECT N'ALL' as {0}, 0 as Id ", strField)
    Else
        res = "SELECT "
        If (strQueryLimit <> "") Then
            res = res & String.Format("Top {0} ", strQueryLimit)
        End If
        res = res & String.Format(" (CASE WHEN(Len({0})>0) THEN {1} ELSE N'<Blank>' END) AS {2}, 1 as Id From {3} ", _
                                 strField, _
                                 strField, _
                                 strField, _
                                 strView)
             If (strPattern <> "") Then
             res = res & String.Format("WHERE {0} {1} AND {2} IS NOT NULL AND {3} BETWEEN '{4}'AND '{5}' ", _
                                      strField, _
                                     strPattern, _
                                      strField, _
                                     strReportDateColumn, _
                                               Format(UtcToTimeZone(strTimezone, strStartDateTime), "s"), _
```

```
 Format(UtcToTimeZone(strTimezone, strEndDateTime), "s"))
           Else
                res = res & String.Format(" WHERE {0} IS NOT NULL AND {1} BETWEEN '{2}' AND '{3}' ", strField , strReportDateColumn, _ 
                Format(UtcToTimeZone(strTimezone, strStartDateTime), "s"), Format(UtcToTimeZone(strTimezone, strEndDateTime), "s"))
             End If
             res = res & String.Format(" UNION Select N'ALL' AS {0}, 0 as Id order by Id, {1}", strField, strField)
        End If
    Else
        res = String.Format("SELECT N'ALL' as {0}, 0 as Id ", strField)
    End If
    CreateValidValuesDataset = res
End Function
```
### <span id="page-20-0"></span>**Other Report updates**

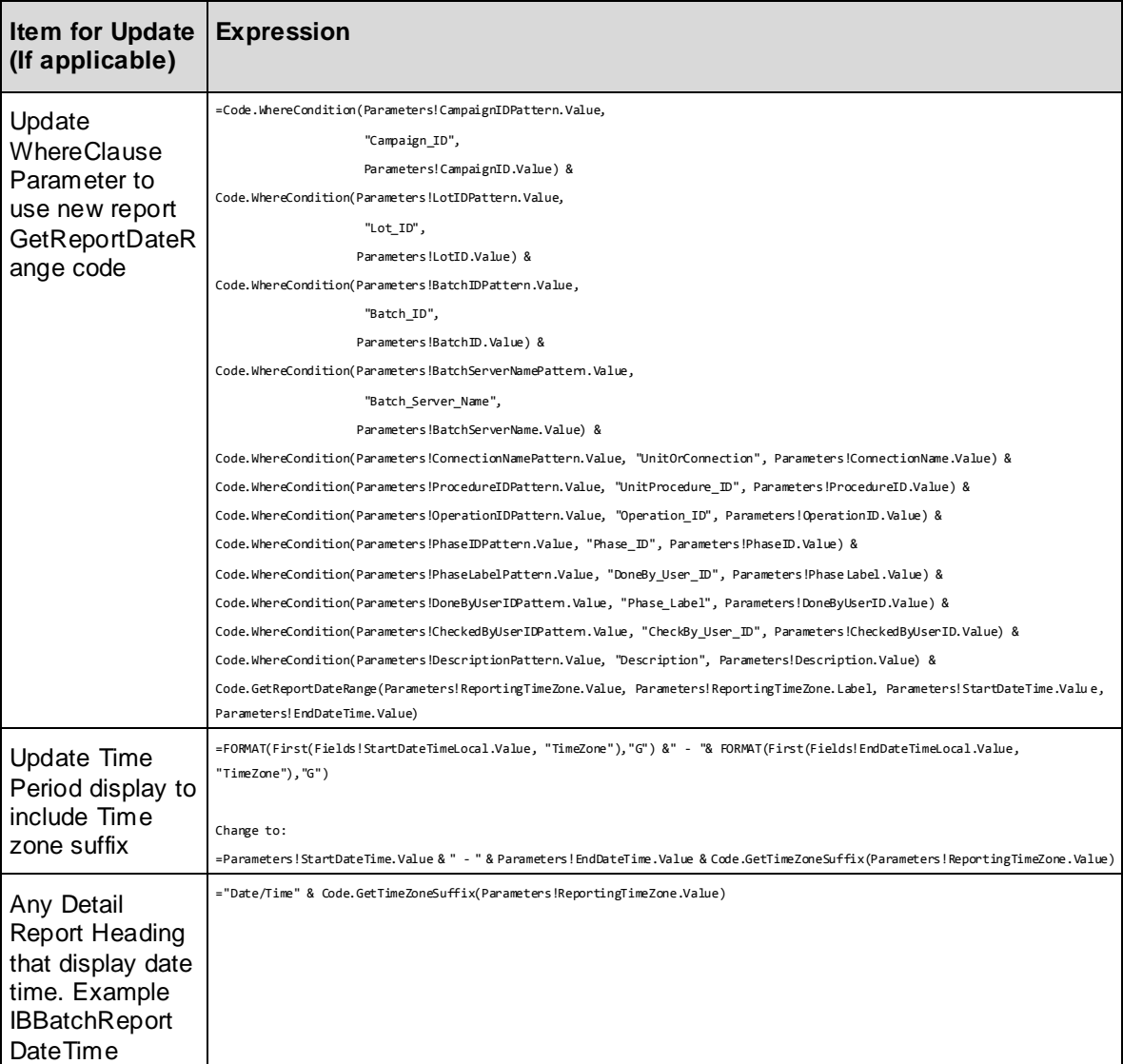

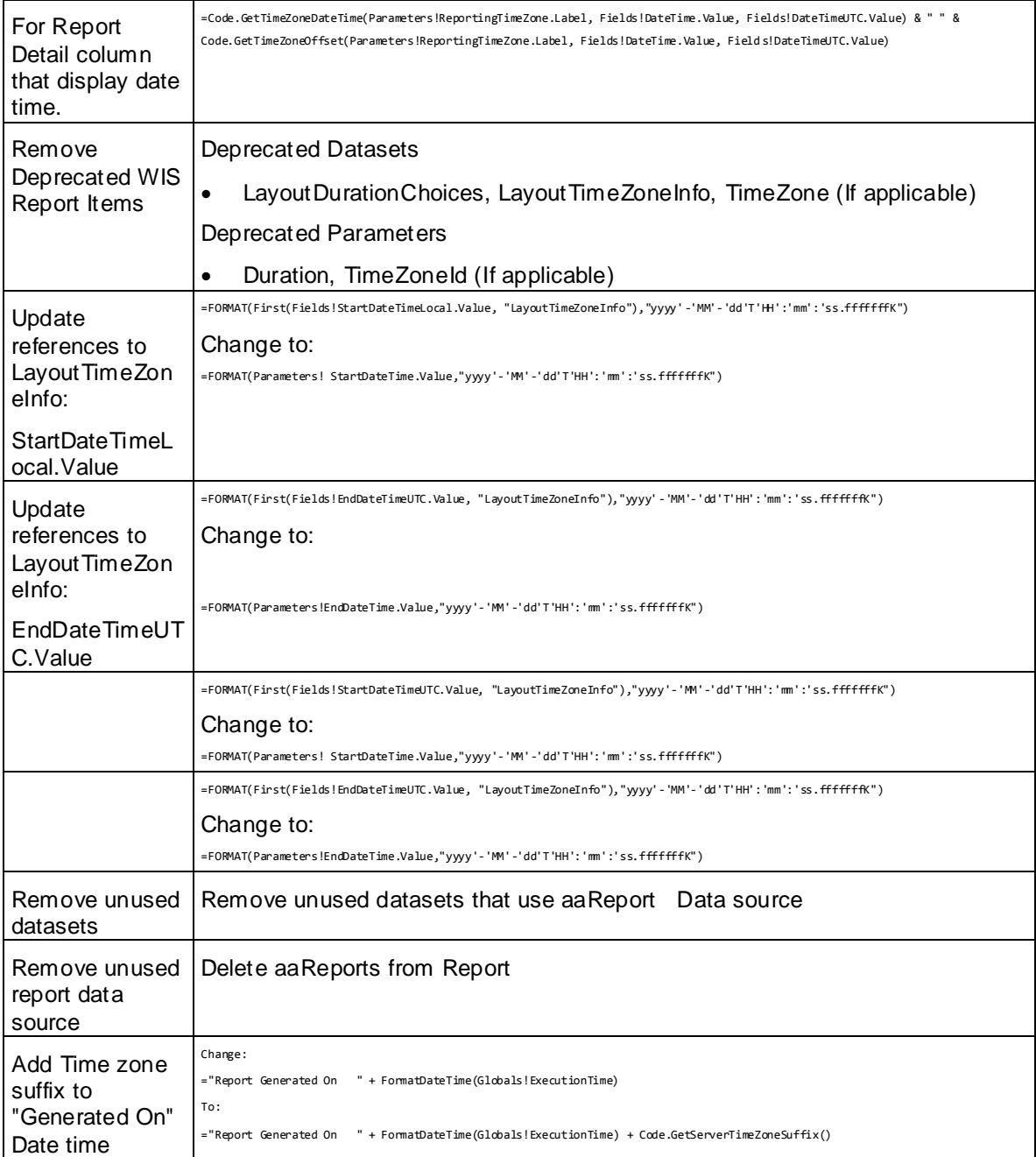

## <span id="page-22-0"></span>**Reporting in Time Zone**

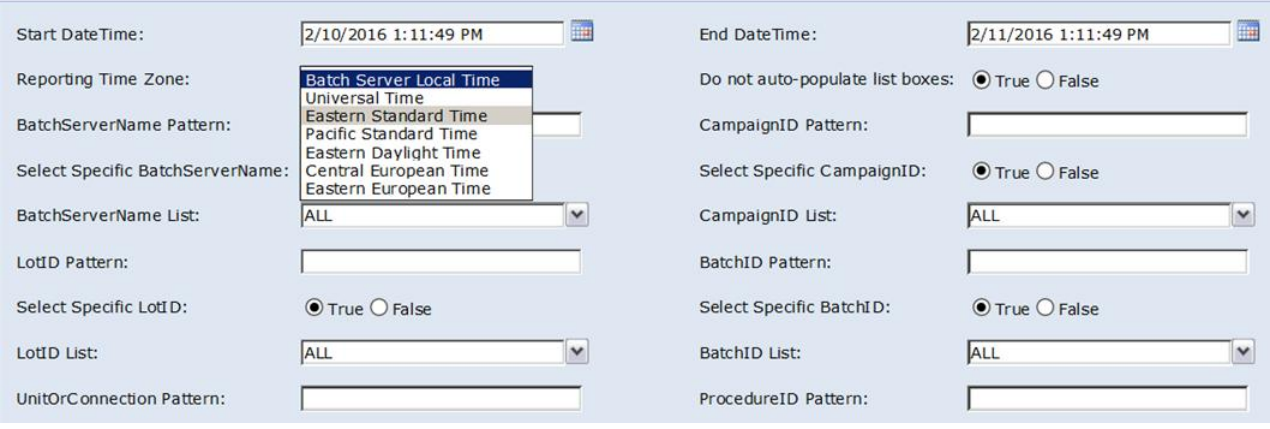

## <span id="page-23-0"></span>**Sample Report with Time Zone Information**

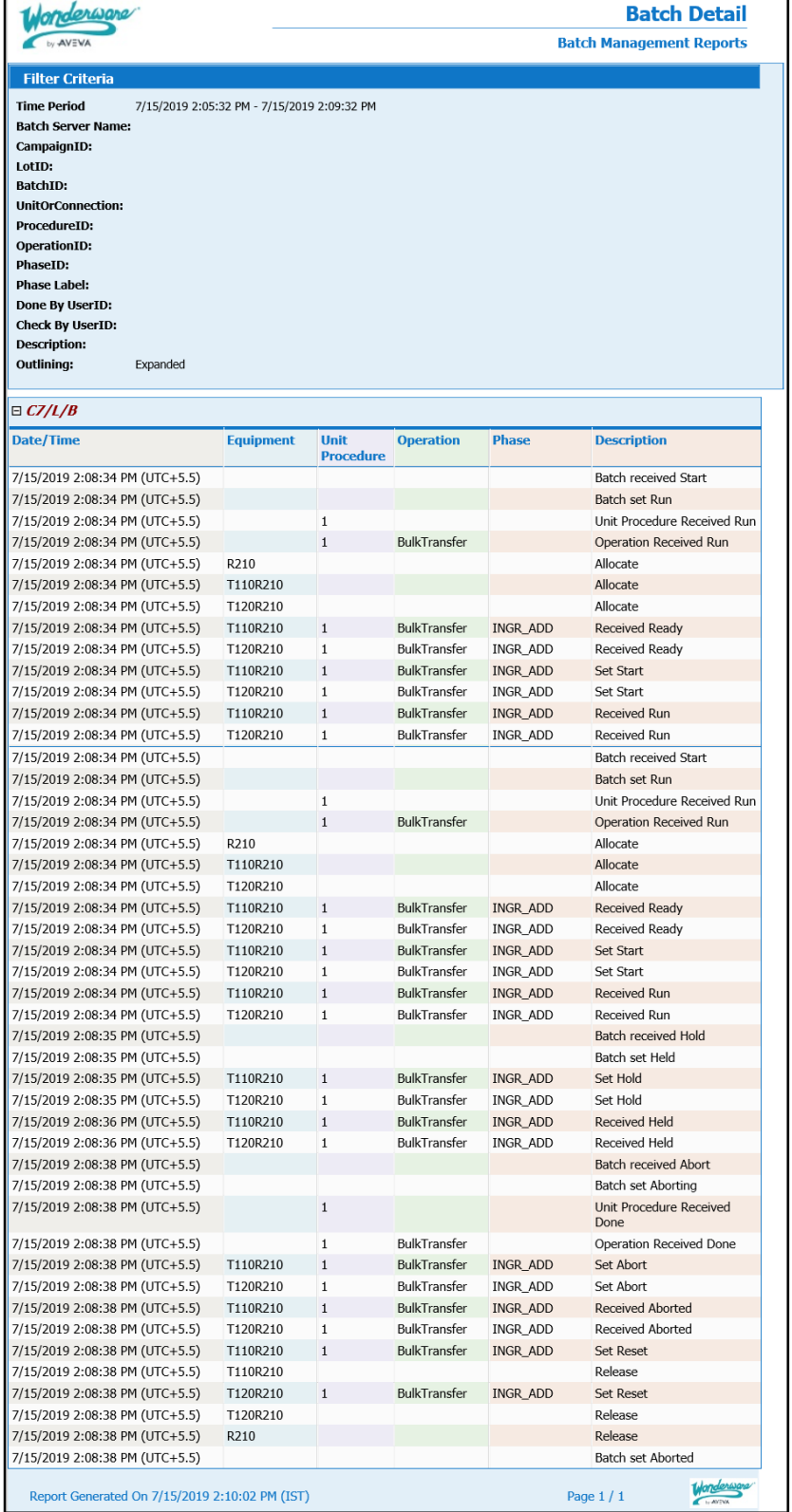